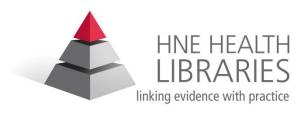

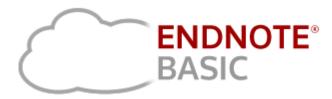

# www.myendnoteweb.com

#### Carolyn Van Leeuwarden

Librarian

**HNE Health Libraries** 

Ph: 02 4940335075

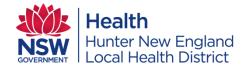

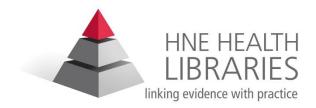

#### What is EndNote?

- EndNote is reference management software, it allows you to organise references into your own personal database.
- You can keep a record of all the journals, books, conference papers and other documents you use during your study or research in one place.
- You can create bibliographies and insert references directly from your EndNote library into documents you are writing in a reference style that you choose.

## **EndNote Basic is a free, limited online version of EndNote.**

- Create an online account to search, save and use your research sources.
- •Use built-in connections to search the 5 most popular databases.
- •Save and organize the references you find (up to 50,000) in databases such as those provided via CIAP.
- •Integrate with Microsoft® Word to properly cite and format your paper.
- •Choose from 21 of the most popular bibliography formats, including MLA and APA style when writing papers.

### **How do I access Endnote Basic?**

Step 1: go to <a href="https://www.myendnoteweb.com">www.myendnoteweb.com</a> and create your account.

| Sign in to continue with EndNote                                                    |                                 |
|-------------------------------------------------------------------------------------|---------------------------------|
| Email address  Password                                                             | Not a member yet?  Register  OR |
| Forgot Password? Sign in                                                            |                                 |
| or sign in using <b>f</b> in                                                        |                                 |
| By signing in, you acknowledge and agree to our Terms of Use and Privacy Statement. |                                 |
| Need help? Contact EndNote Customer Care.                                           |                                 |

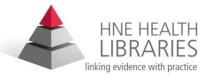

#### Step 2: Open email and click link to authenticate

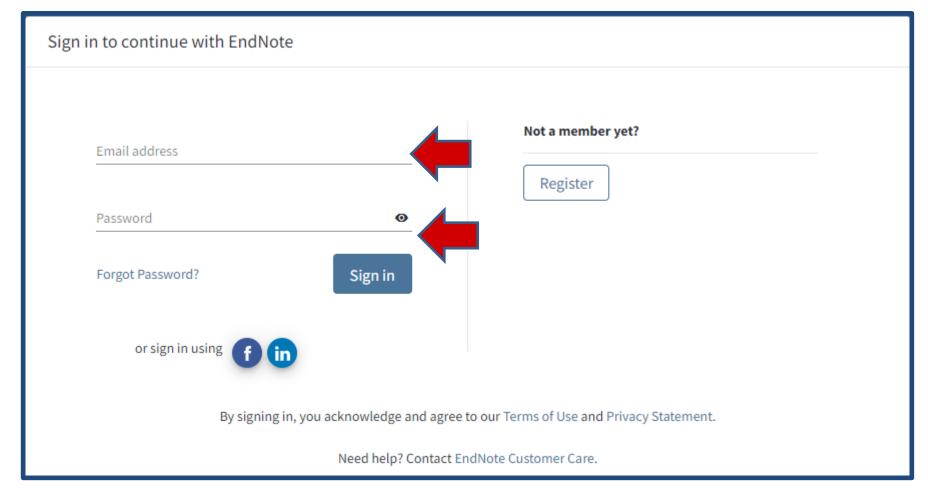

Step 3: to use your EndNote Library log in at <a href="https://www.myendnoteweb.com">www.myendnoteweb.com</a>

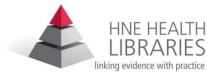

# **Getting started....**

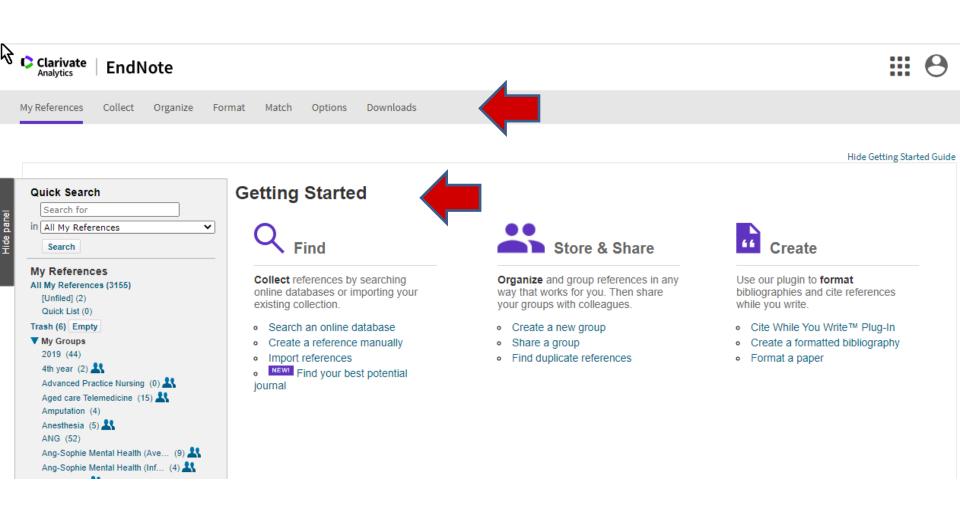

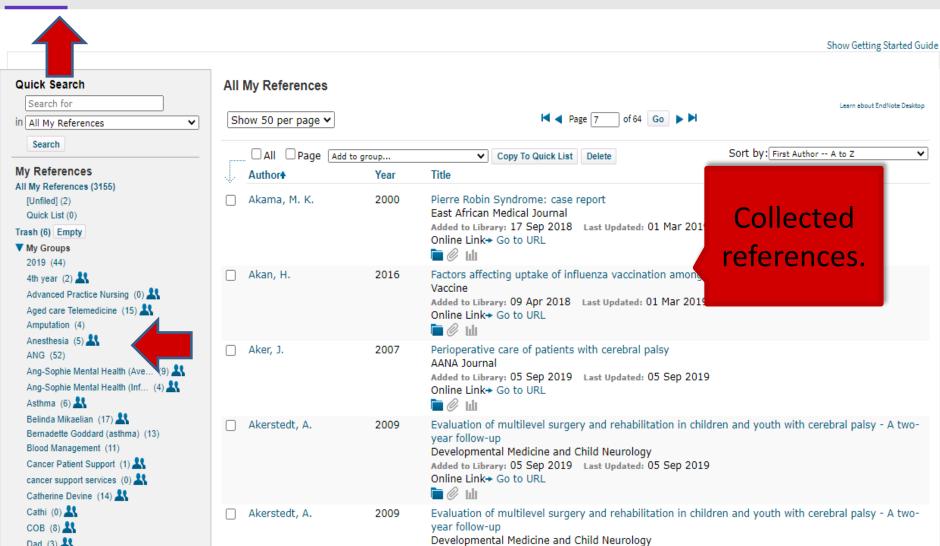

Downloads

### 1. Search online databases and catalogues from within EndNote

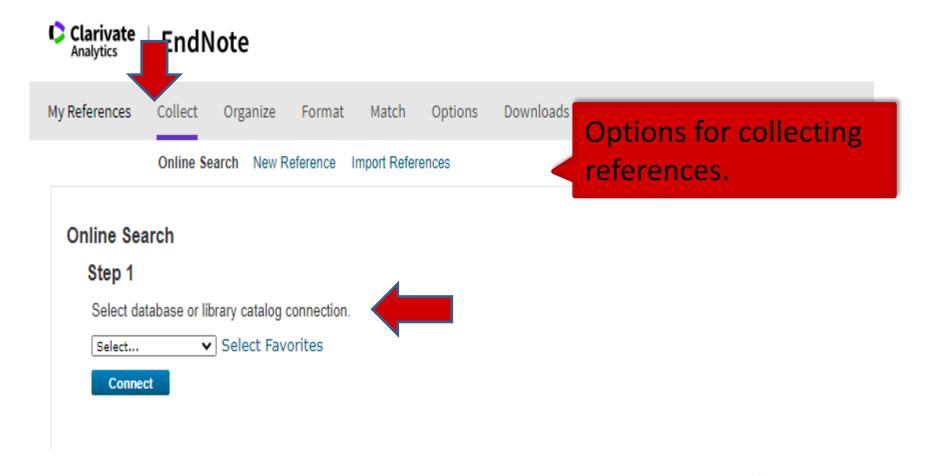

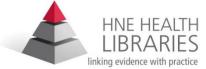

#### 1. Search online databases and catalogues from within EndNote (cont)

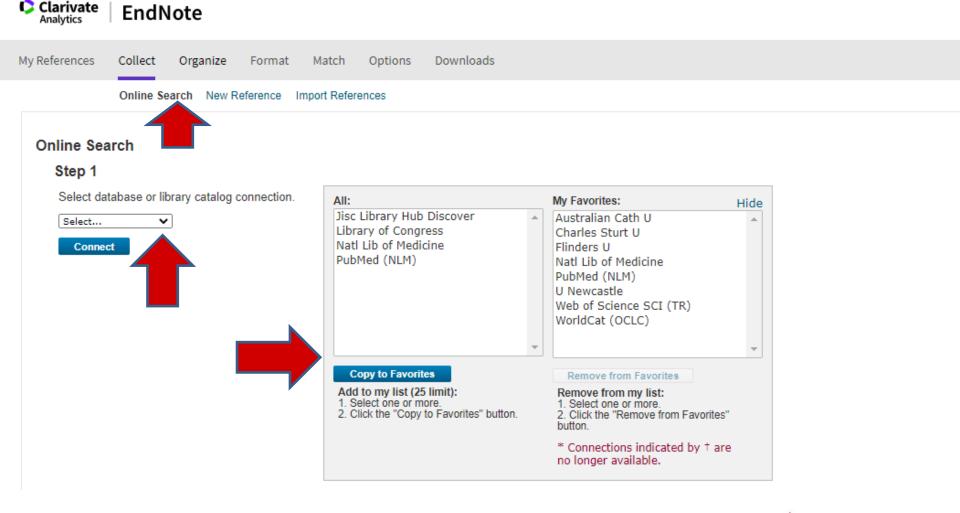

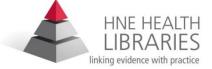

### 2. Enter reference details manually

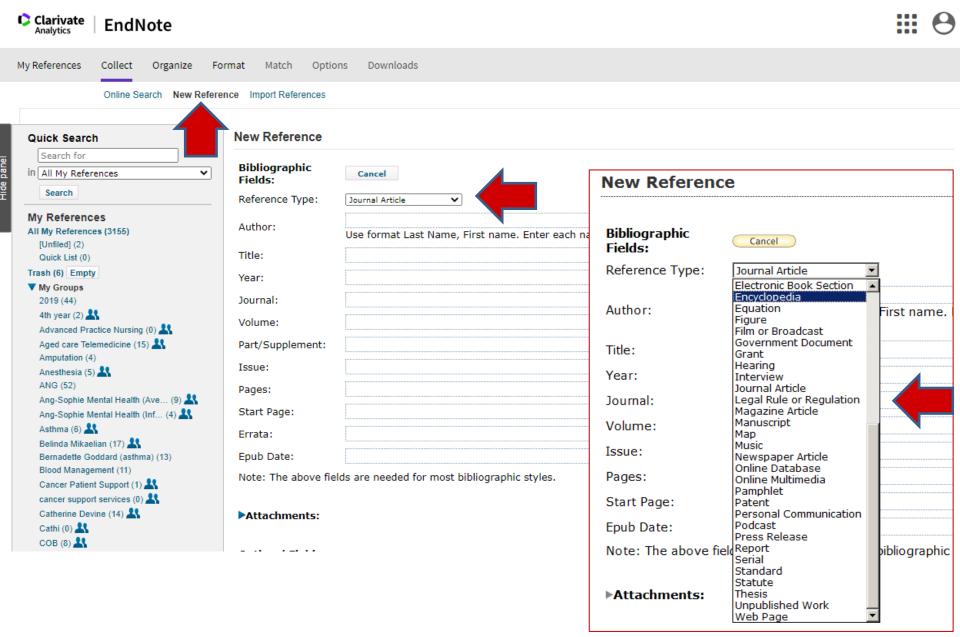

### 3.Import files created from database searches

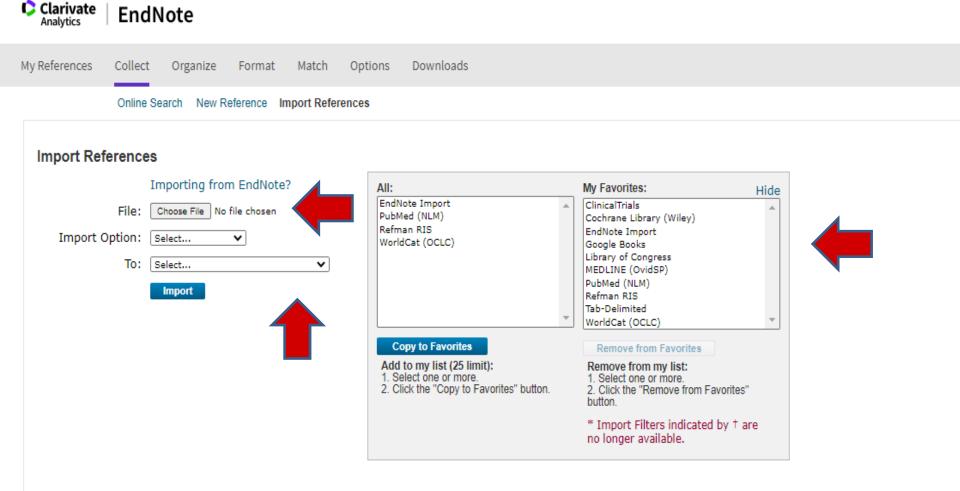

# **Direct Export**

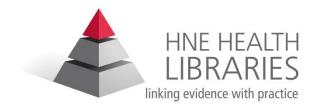

The 4<sup>th</sup> way to import records into your Library.

 CIAP and most databases and journal web sites today have the option to save records in the EndNote format.

eg. You can complete a search in Medline, select the records you wish to keep and export them directly into your EndNote Library

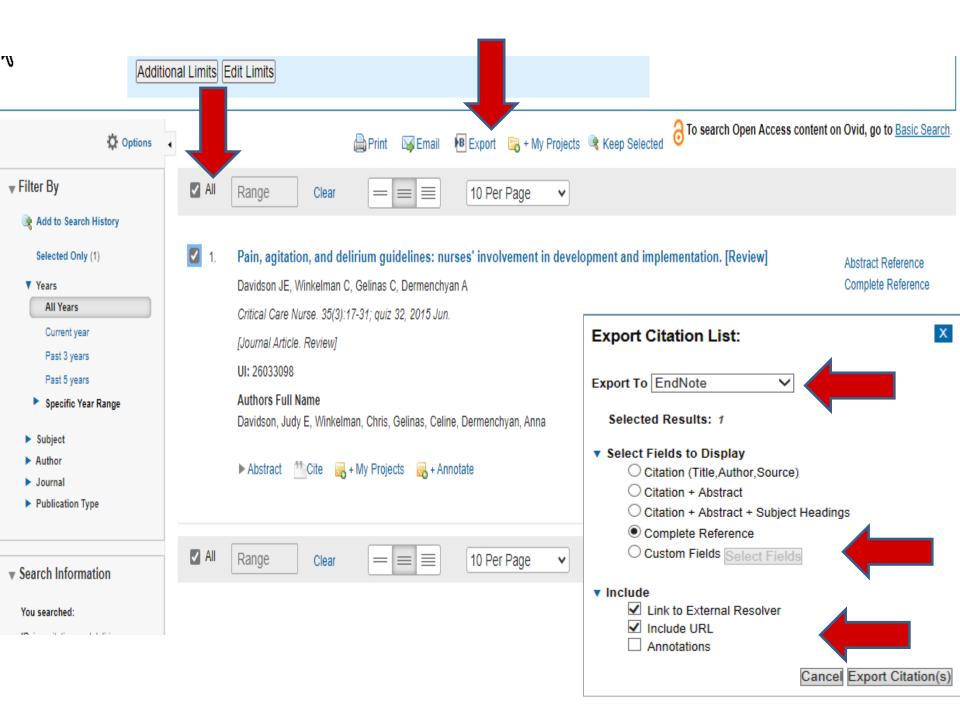

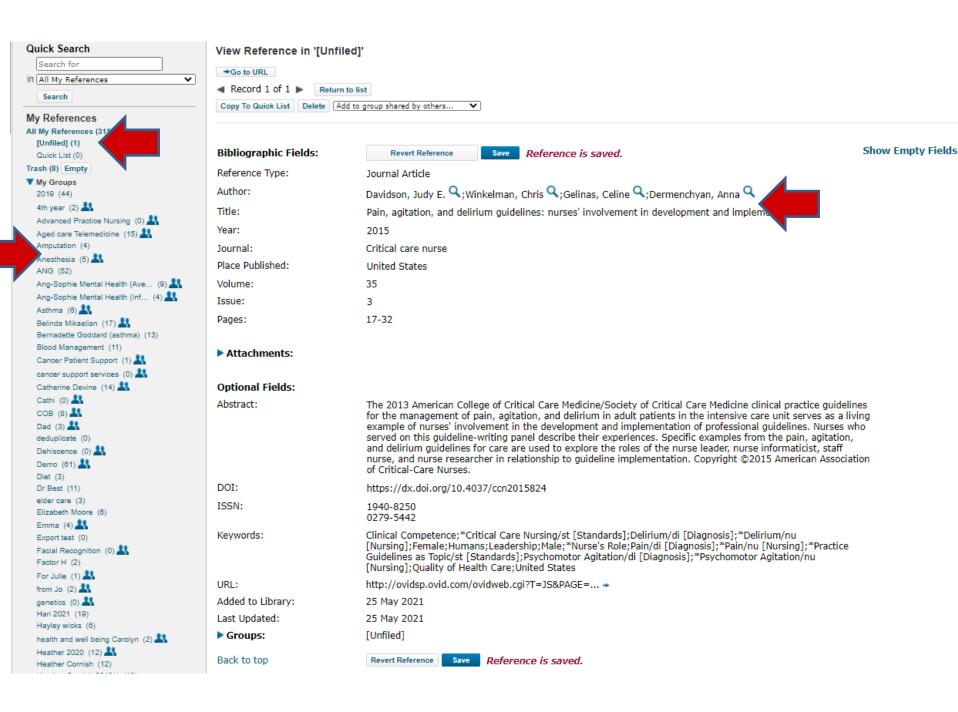

🎎 Cathi

COB

🎎 Dad

🎎 Demo

Emma

Diet

deduplicate

Dehiscence

Dr Best

elder care

Elizabeth Moore

My References Collect Match Options Downloads Organize Format Manage My Groups Others' Groups Find Duplicates Manage Attachm Manage My Groups Number of Share My Groups♣ References 2019 Delete Manage Sharing Rename 14th year 2 ~ Manage Sharing Rename Delete Advanced Practice Nursing 0 **~**] Manage Sharing Rename Delete Aged care Telemedicine 15 Manage Sharing Delete Rename Amputation 4 **Manage Sharing** Rename Delete Anesthesia 5  $\checkmark$ Manage Sharing Rename Delete 52 ANG Manage Sharin Delete 🎎 Ang-Sophie Mental Health (Avery) 9 **~ Manage Sharing** Delete Ang-Sophie Mental Health (Informit) ~ Manage Sharing Rename Delete 6 ~ Asthma **Manage Sharing** Delete Rename Belinda Mikaelian 17  $\checkmark$ Manage Sharing Delete Rename Bernadette Goddard (asthma) 13 **Manage Sharing** Delete Rename Blood Management 11 **Manage Sharing** Rename Delete Cancer Patient Support 1 **~**] Manage Sharing Delete Rename cancer support services 0 ~ **Manage Sharing** Rename Delete 🎎 Catherine Devine 14  $\checkmark$ Manage Sharing Rename Delete

0

8

3

61

11

3

~

~

Manage Sharing

**Manage Sharing** 

Manage Sharing

**Manage Sharing** 

**Manage Sharing** 

Manage Sharing

**Manage Sharing** 

Manage Sharing

**Manage Sharing** 

**Manage Sharing** 

**Manage Sharing** 

Delete

Delete

Delete

Delete

Delete

Delete

Delete

Delete

Delete

Delete

Delete

Rename

Rename

Rename

Rename

Rename

Rename

Rename

Rename

Rename

Rename

Rename

 Organise and share your references with others working on a common project.

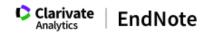

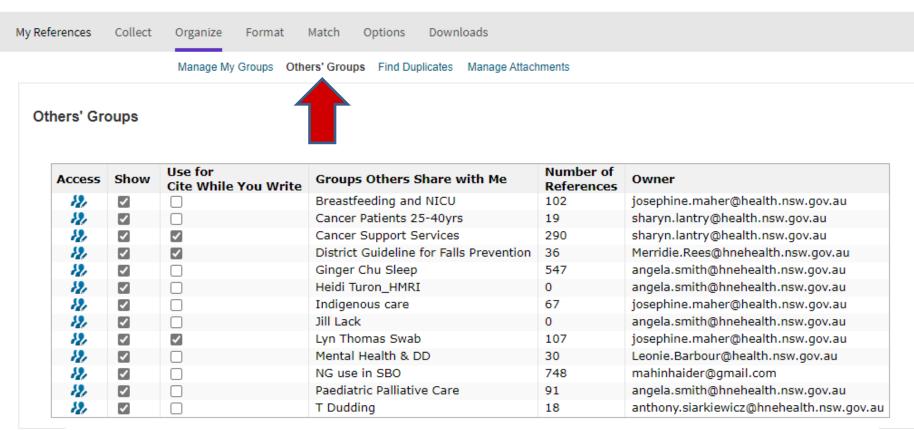

#### Using Cite While You Write with Shared Groups

- Click the Organize tab, then click the Others' Groups link.
- Check the shared group you would like to be available for Cite While You Write.

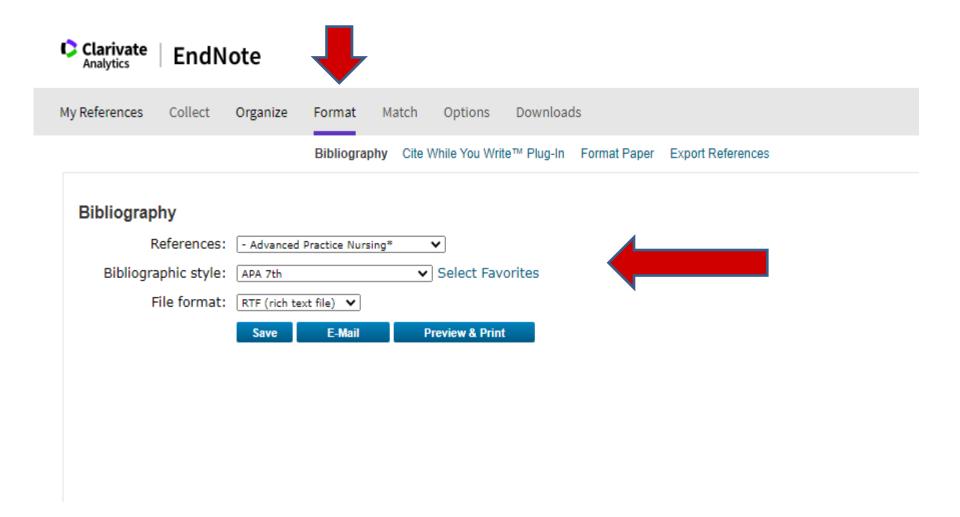

Create subject bibliographies presented in your required referencing style

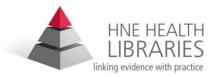

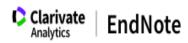

My References Collect Organize Format Match Options Downloads

Bibliography Cite While You Write™ Plug-In Format Paper Export References

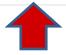

#### Cite While You Write™ Plug-In

Find out why EndNote is the industry leader in bibliographic formatting.

Download our patented\* Cite While You Write tool to insert references, and format citations and bibliographies automatically while you write your papers in Word.

See Installation Instructions and System Requirements.

- Download Windows with Internet Explorer plug-in
- · Download Macintosh

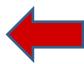

 Use the Cite While You Write Plug In to produce word documents with accurate in-text referencing and a correctly formatted bibliography.

# HNE HEALTH LIBRARIES linking evidence with practice

# Writing documents made easy:

- Have you installed the CWYW plugin? (see the format tab in EndNote web)
- Open Microsoft Word, you should see a tab for EndNote at the top of the page.

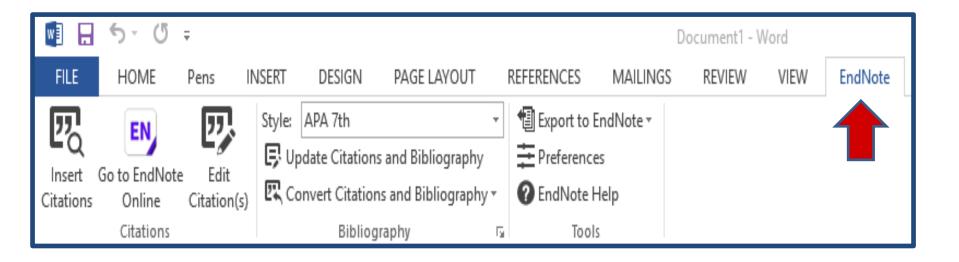

# Now you are ready to write your document .....

- Choose your writing style
- When you are ready to insert a reference select "Find citation".

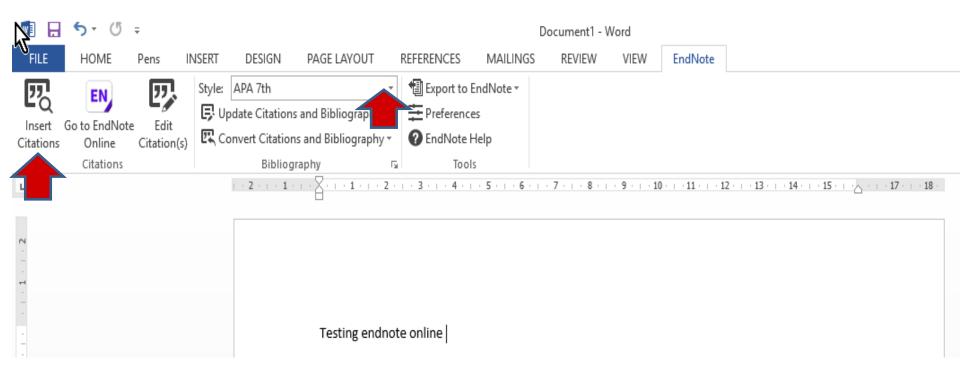

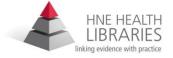

# Now you are ready to write your document (cont)

Search for an author or keyword in your endnote library

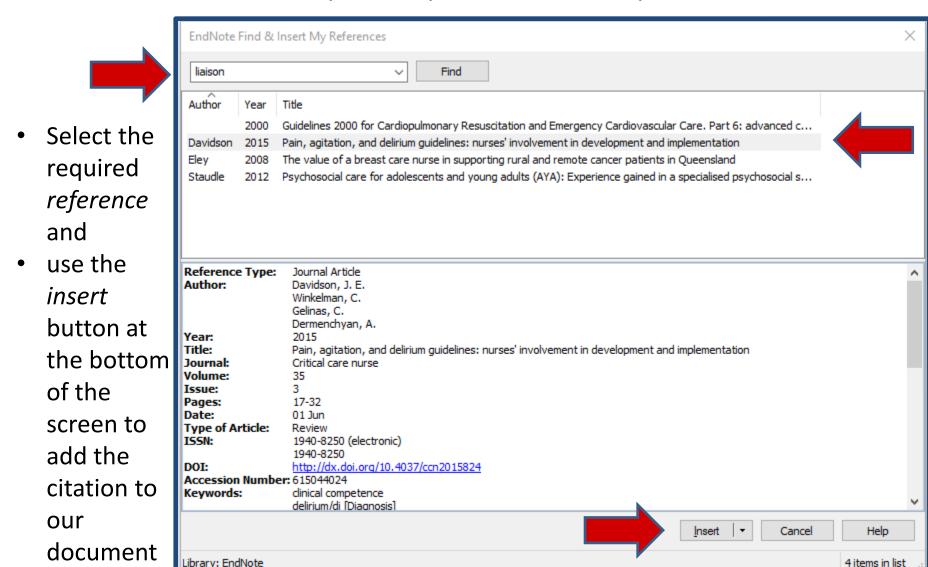

4 items in list

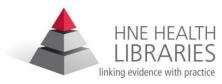

# Now you are ready to write your document (cont)

 EndNote does your in-text referencing and builds your Bibliography as you go.

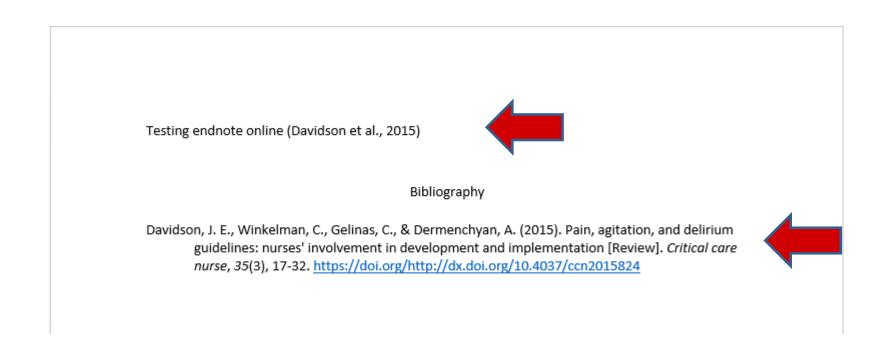

# Further Help ...

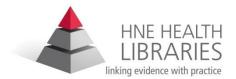

Online Help in EndNote Basic

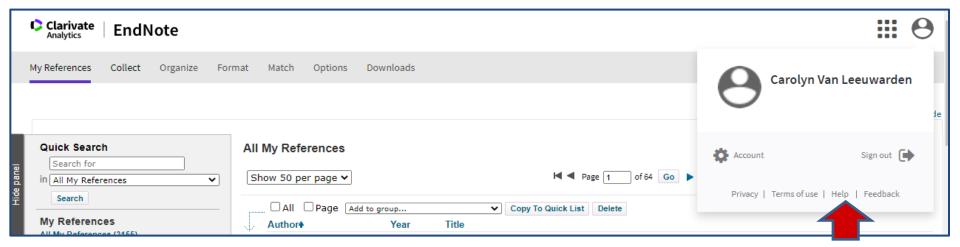

- This is a very brief outline of what the Basic version of EndNote
  Web can do, please contact me directly
   <u>Carolyn.VanLeeuwarden@health.nsw.gov.au</u> ph 4940335075
   or your local HNE Health Library <u>www.hnehealthlibraries.com.au</u>
   to organise further training or to answer any questions you
   may have.
- <u>Training Resources</u> are also available from the publishers site. <u>https://clarivate.com/webofsciencegroup/support/endnote/</u> endnote-online/